## How to Configure a Personal Calendar from the Admin Area Archived

## How to configure personal calendars as an admin

As an administrator it is possible to configure users personal calendars if necessary. This includes changing the permissions to make this a shared calendar.

If you are chaging the permissions please consider the users privacy as they may have created personal events within the calendar.

To configure a personal calendar head to Admin . Calendar and then select the personal calendar tab on the right hand side.

This will display a list of all personal calendars on the system and allow you to edit them by selecting the pen icon.

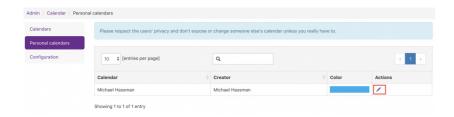

When clicking the edit button a new page will display allowing the admin to adjust the calendar as needed.

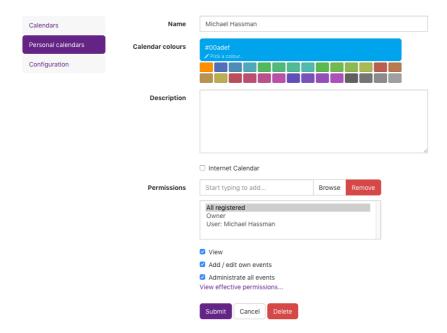

Once you have applied the changes hit submit. Alternatively you can cancel the changes or delete the calendar if needed.

Last modified on 17 August 2021 by Veronica Kim Created on 25 September 2018 by Michael Hassman